# byteLAKE's Cognitive Services

Special version for Paper Industry End User Guide

AI for Manufacturing

byteLAKE

AI-assisted Visual Inspection and Big Data analytics.

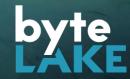

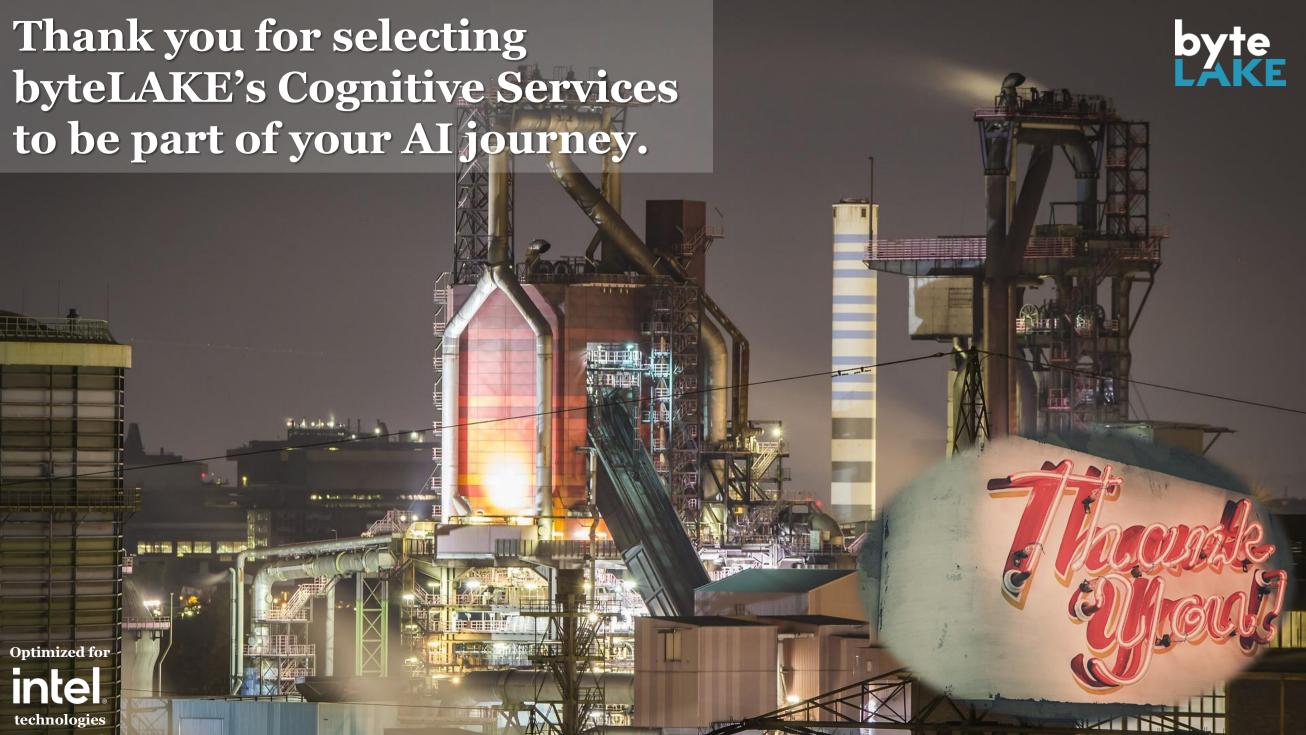

## Wet Line Detector What's included

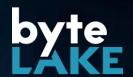

- Camera
- Computing Unit with pre-installed Wet Line Detector
- Software has been trained and calibrated to your production line parameters
- Layout recommendations

Follow steps from next pages to install Wet Line Detector in your factory

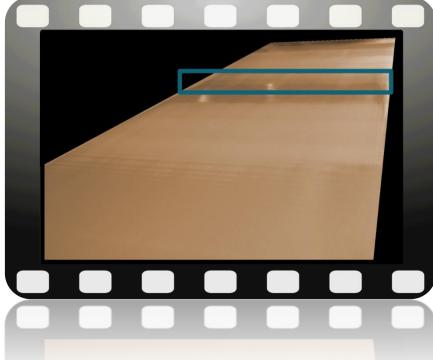

# Wet Line Detector typical deployment

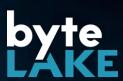

**Data Acquisition** 

**Data Processing** 

**Data Analytics & Process Automation** 

byteLAKE's Cognitive Services

**Edge Components / Data Sources** 

**Edge Computing / Edge Al** 

**On-premise / Cloud Infrastructure** 

**Automation Software** 

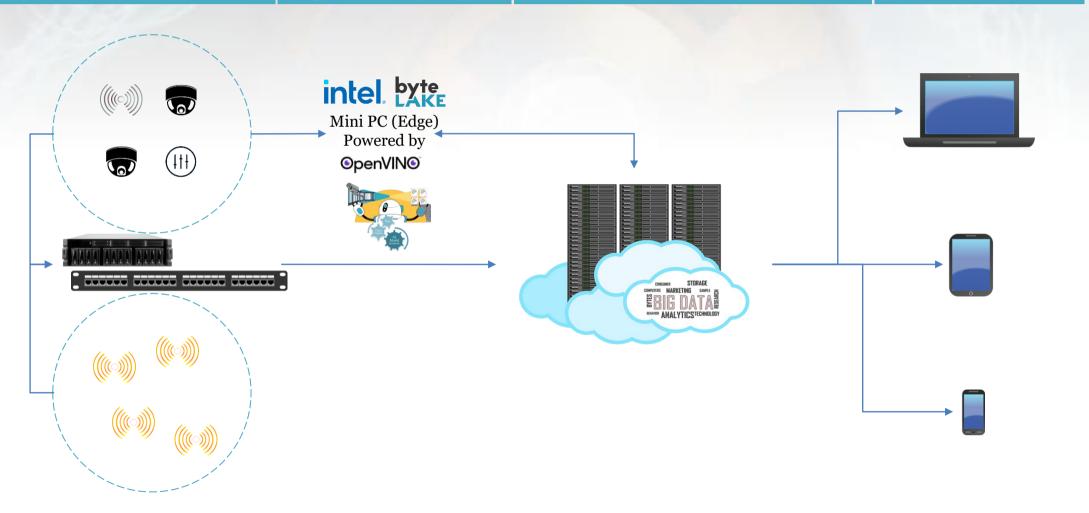

## From Edge Components to Decisions end-to-end monitoring automation

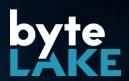

**Data Acquisition** 

**Data Processing** 

**Data Analytics & Process Automation** 

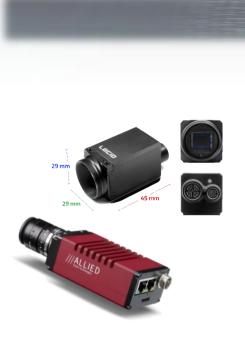

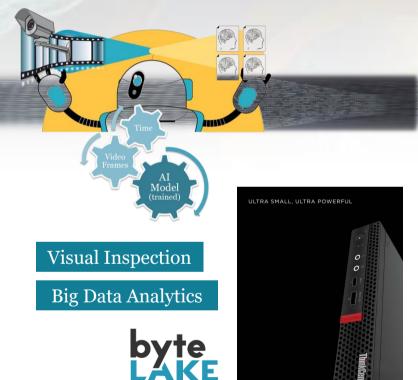

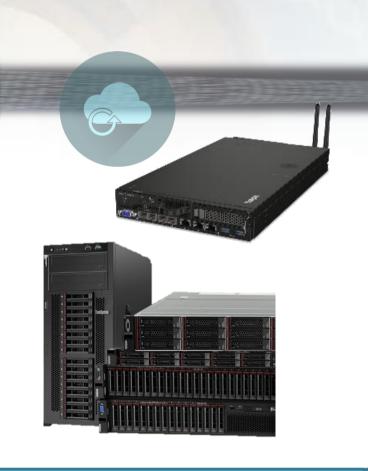

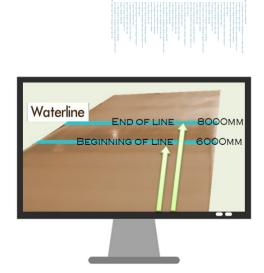

Edge Components

byteLAKE's Cognitive Services

ThinkÇentre M720 Tiny

OpenVINO

Manufacturing Software

Automation

## (1) Unbox your hardware components

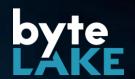

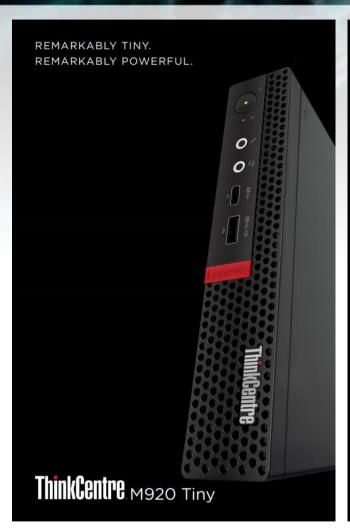

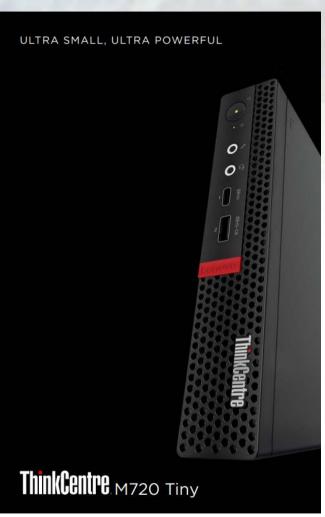

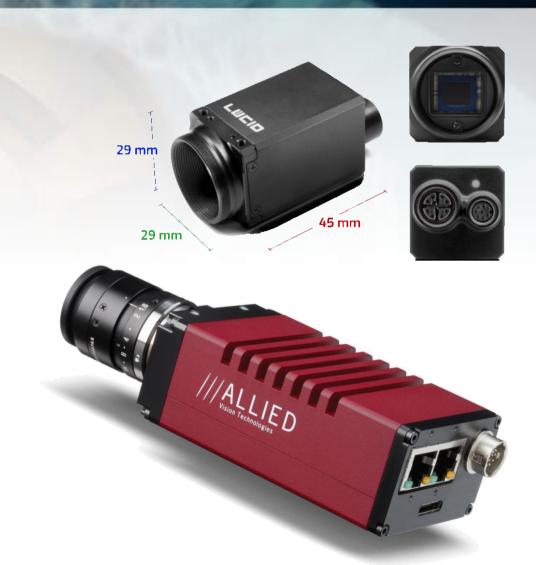

Computing Unit and camera might vary based on your choices

# (2) Mount hardware at production line

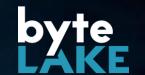

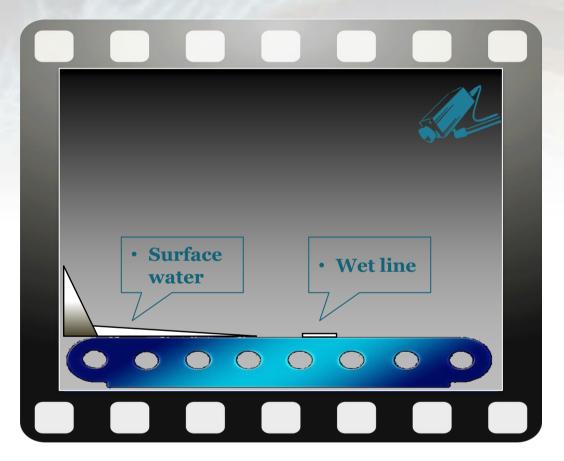

- **✓ Camera mounted at acute angle**
- ✓ Computing unit mounted close to the production line

Follow recommendations you received after consultancy session with byteLAKE

## (3) Start Wet Line Detector

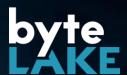

- Turn on your computing unit
- Go to terminal and enter: python path-to-main.py

```
example: C:\Wet Line Detector\ python ./main.py
```

- Wet Line Detector will start
  - All its modules will be initialized
  - You will see the following on the screen:

```
Hello Wet Line Detector
...
Grabbing Mode: Camera
...
Try to load cfg <list of modules>
...
Done!
...
```

#### **Software requirements:**

Python interpreter (3.8.5)
 arena-api (>= 2.0.1)
 numpy (>= 1.19.1)

opency-python (>= 4.3)

pymssql

## (4) Integration with factory management software

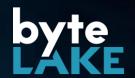

- In most of the cases, Wet Line Detector will already be compatible with your factory management software.
- It might happen, that some configuration steps are necessary. In that case, please contact your IT department.
- In any other case, contact byteLAKE.

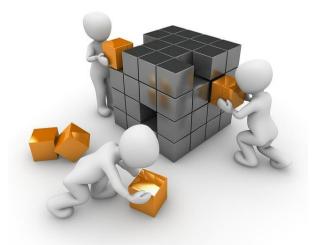

## (5) Enjoy your Wet Line Detector in action!

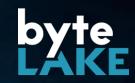

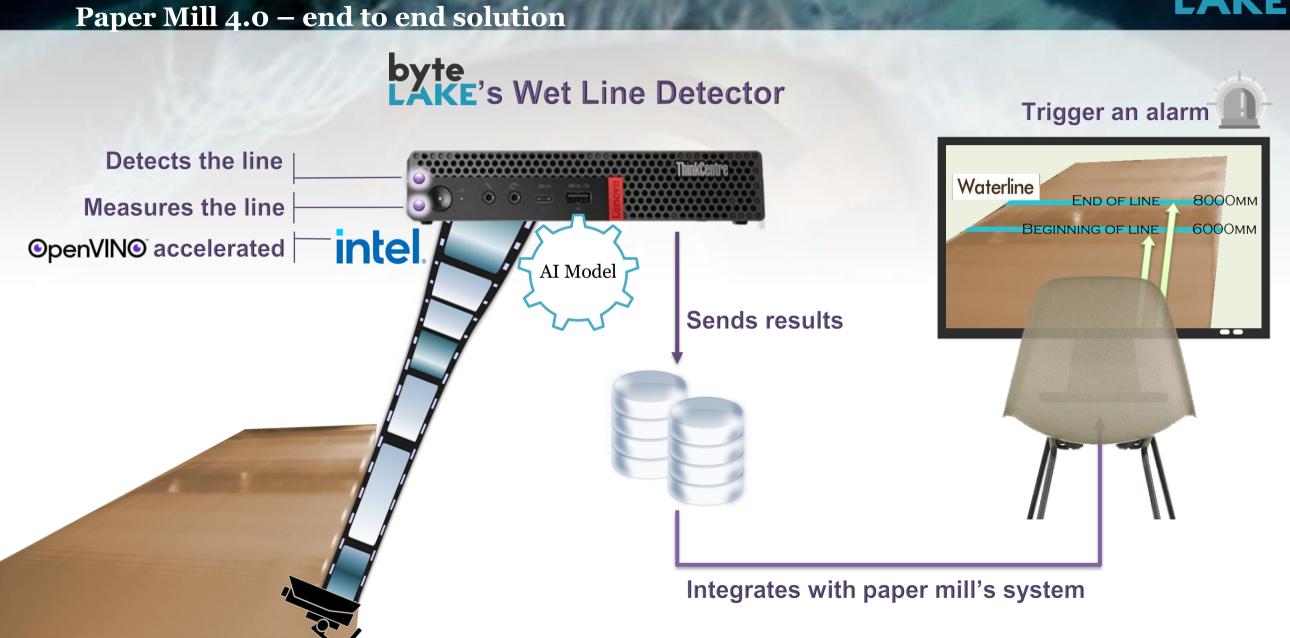

## Paper production monitoring with AI

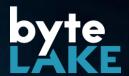

## **Image Analytics**

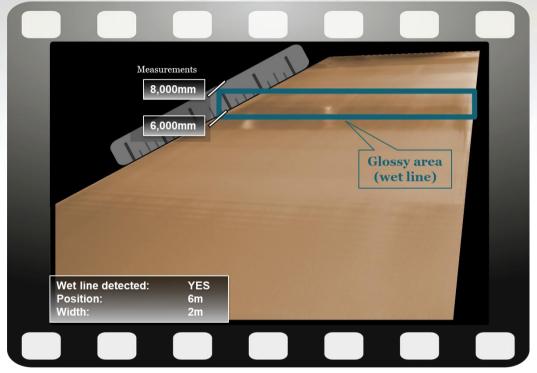

AI-assisted monitoring of the papermaking process.

- Multi-phase process
- A natural phenomenon called "wet line" is observed
- "Wet Line" can be efficiently monitored by AI

24/7/365

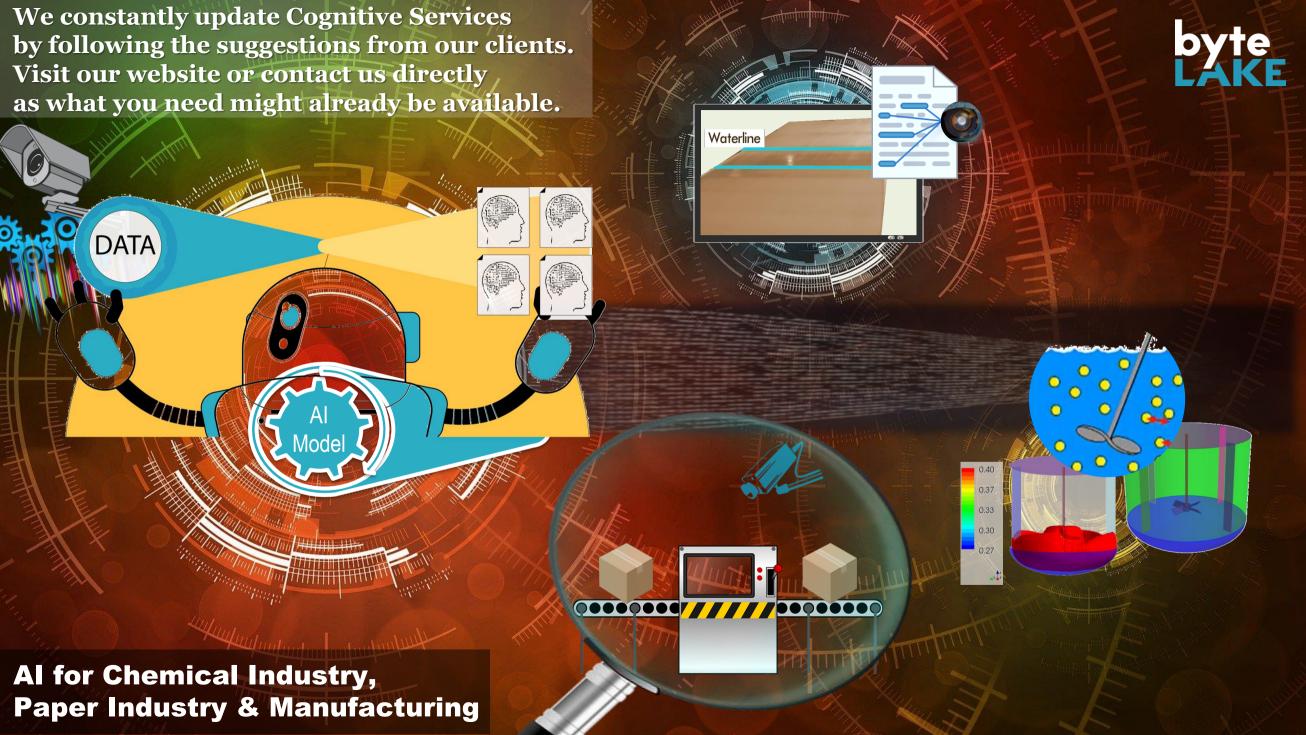

## Learn more about the product

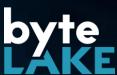

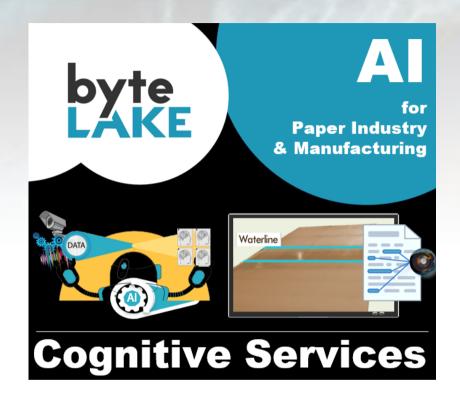

#### **Blog post series**

bytelake.com/en/CognitiveServices-too

#### **Table of Contents**

- 1. Machine Vision, how AI brings value to industries
- 2. Cognitive Automation helps where RPAs fall short
- 3. <u>AI for Manufacturing: Edge AI, Federated Learning, Computer Vision</u> (webinar)
  - Related presentation on SlideShare
  - Direct link to a video
- 4. <u>Revolution in factories: Industry 4.0. (conference: Made in Wroclaw 2020) (translation)</u>
  - Video recording (in Polish, English subtitles)
  - Presentation in English, in Polish
- 5. <u>AI-accelerated Computational Fluid Dynamics (CFD) simulations</u> (blog post series)

#### Website:

bytelake.com/en/CognitiveServices

#### LinkedIn Showcase

linkedin.com/showcase/cognitiveservices/

#### Contact us

CognitiveServices@byteLAKE.com

### **End-user guide**

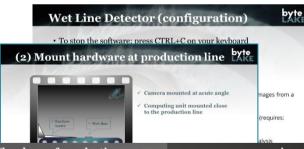

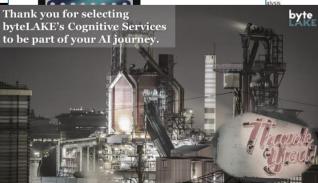

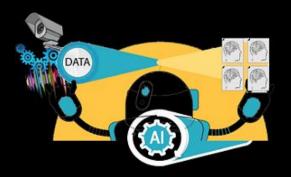

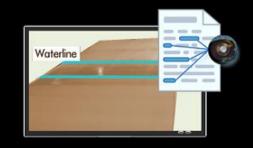

### **Cognitive Services**

AI for Paper Industry & Manufacturing Visual Inspection. Big Data Analytics. byteLAKE.com/en/CognitiveServices

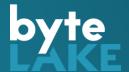

## Appendix

## Wet Line Detector (configuration)

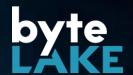

- To stop the software: press CTRL+C on your keyboard
- Configuration parameters in file: config.py
  - Application name:

APP\_NAME – stores app name

Wet Line Detection process:

USE\_CAMERA – True = grabs images directly from camera; False = grabs images from a directory.

CAMERA\_SERIAL\_NUMBER – serial number of a camera that is to be used (requires: USE\_CAMERA=True).

IMAGES\_DIR – path to a directory from which the images are taken for analysis (requires: USE\_CAMERA=False).

## Wet Line Detector (configuration), cont.

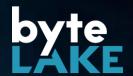

- Configuration parameters in file: config.py, cont.
  - Wet Line Detection process:

GRAB\_IMAGE\_EVERY – delay (in seconds) determining how often camera frames should be analyzed.

SAVE\_RESULTS – True=store results in file; False=do not store the results.

RESULTS\_DIR – path to a directory where results are to be stored (requires: SAVE\_RESULTS=True).

SAVE\_RESULTS\_EVERY – determines how often the results are to be stored (in seconds)

## Wet Line Detector (configuration), cont.

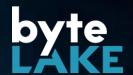

- Configuration parameters in file: config.py, cont.
  - Al module configuration (preconfigured):

AI\_DATA\_DIR - path to AI modules

Al\_MODEL\_FILE – name of the file that contains Al model

AI\_WEIGHTS\_FILE - name of the file that contains AI model's weights

AI\_META\_FILE - name of the file that contains AI model's metadata

Al\_NAMES\_FILE – name of the file that contains names of the classes to be recognized

Database connectivity (preconfigured):

DB\_HOST – IP address of the database server

DB\_USER - username

DB\_PASSWD - password

DB\_NAME - name of the database

DB\_TABLE - table name where the results are to be stored

## Wet Line Detector (configuration), cont.

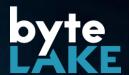

- Configuration parameters in file: config.py, cont.
  - Wet Line measurement related (pre-calibrated):

M\_CONFIG\_FILE – path to a file that contains calibration data for wet line measurements (calibrated by byteLAKE)

- Logging options:

LOGGING\_TO\_FILE – True=enable logging to file; False=disable logging.

LOGGING\_TO\_CONSOLE – True=display logs in console; False=disable logs.

## Wet Line Detector (files structure)

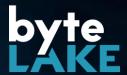

- data AI model's files (neural network configuration)
- libs dll libraries required by Wet Line Detector
- logs logs when logging enabled
- main.py main module launching Wet Line Detector
- config.py configuration file
- database\_controller.py database management
- dnn.py AI module loading dll libraries
- file\_parser.py reads calibration data from pixels\_to\_meters.ini (pre-calibrated by byteLAKE)
- image\_grabber.py module grabbing images for analysis
- waterline\_detector.py module detecting a wet line and performing measurements
- pixels\_to\_meters.ini calibration file used for measurements (pre-calibrated by byteLAKE)

## Meet byteLAKE

**Artificial Intelligence for Chemical Industry, Paper Industry** and Manufacturing.

## Our products

- AI-accelerated CFD for the chemical industry.
- AI-assisted process monitoring for the paper industry, and manufacturing.

### **Custom AI software**

Text, images, videos, sound, and time-series data analytics.

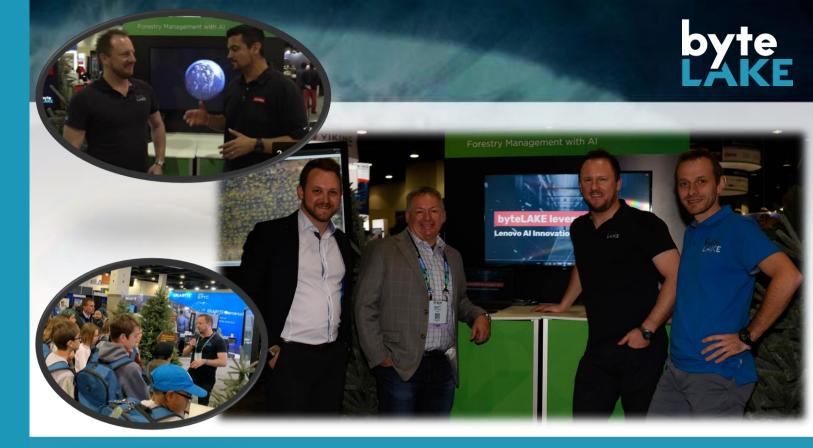

#### Learn more:

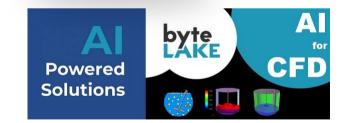

## **CFD Suite**

**CFD** Acceleration for Chemical Industry

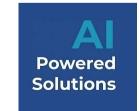

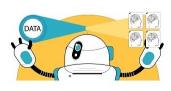

#### **Cognitive Services** AI for Paper Industry and Manufacturing

# Incubation

## Artificial Intelligence for Industries

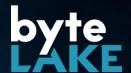

#### **Products**

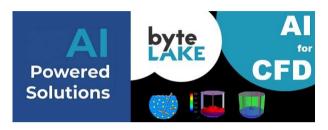

#### **CFD Suite**

**CFD Acceleration for Chemical Industry.** 

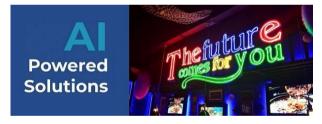

#### **AI for Restaurants**

Visual analytics and billing process automation with AI.

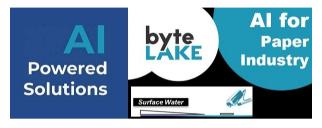

#### **AI for Paper Industry**

AI-assisted monitoring of the papermaking process.

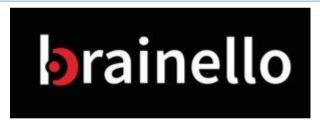

#### **Brainello**

OCR for invoices, AI-powered. Works without templates.

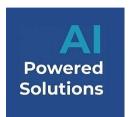

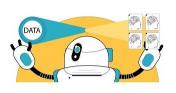

#### **Cognitive Services**

AI for Manufacturing. Visual Inspection and Big Data analytics.

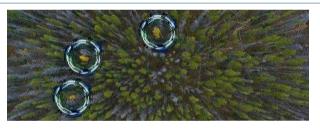

**Ewa Guard** 

AI for Drones. Large areas visual analytics.

#### **Custom AI Software Development**

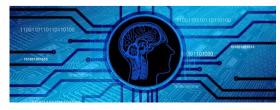

**Edge AI** 

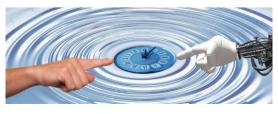

**Cognitive Automation** 

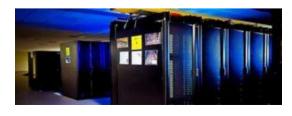

**HPC** 

## **Cognitive Automation**

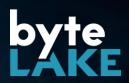

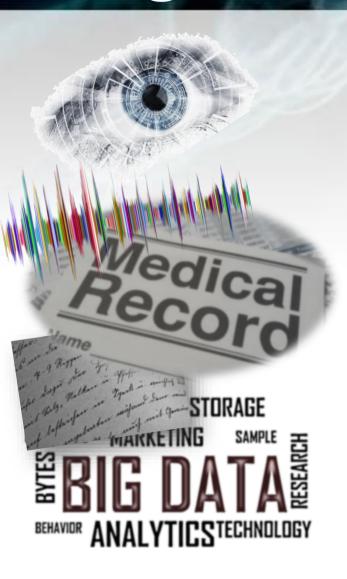

# **Complete Solutions Hardware + Software**

- Complex or repetitive tasks automation (extracting information from documents, scans, e-mails etc.)
- Industry 4.0 automation (intelligent cameras for visual inspections, sensors data analytics etc.)
- Enabling data-driven, proactive operations
  (finding answers hidden in the data like why something happened? What will likely happen? What are the trends?)

Custom made solutions with the ability to self-improve over time